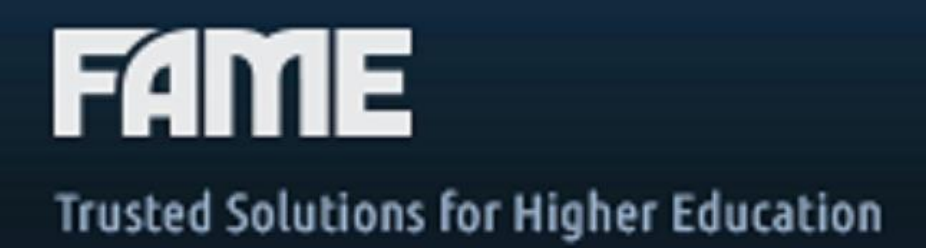

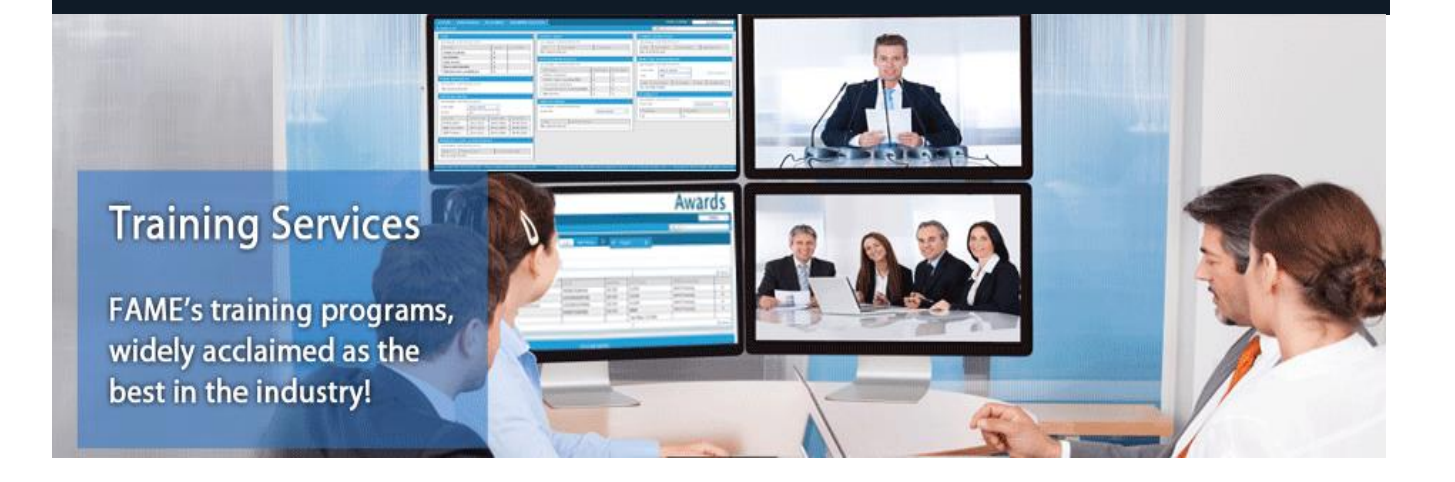

# Online Training Registration Guide

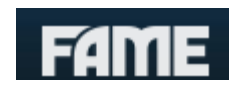

# **Table of Contents**

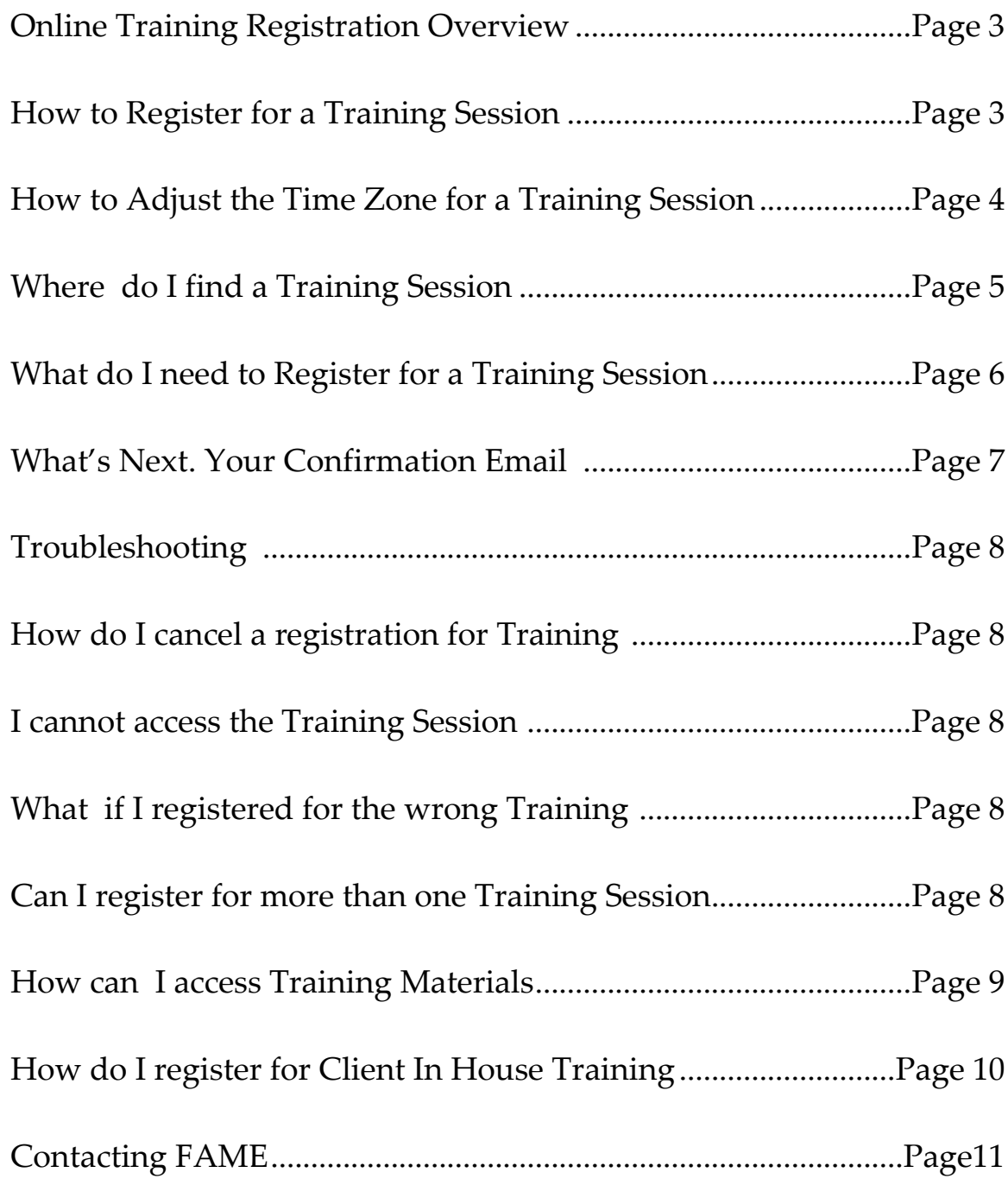

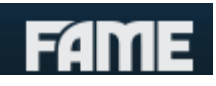

## **Online Training Registration Overview**

FAME is utilizing Citrix GoToTraining to deliver state of the art product training. You can log on here to schedule training on most of FAME's SIS and financial aid products.

<span id="page-2-0"></span>If you should have any additional questions, you may contact the Training Department at (800) 772-5883 x 382 or email  $\frac{\text{training@fameinc.com}}{\text{training@fameinc.com}}$ .

## **How to Register for a Training Session**

*Step 1 – Log on to the FAME/Citrix website* <https://attendee.gototraining.com/7y71j/catalog/6291783033821872640>

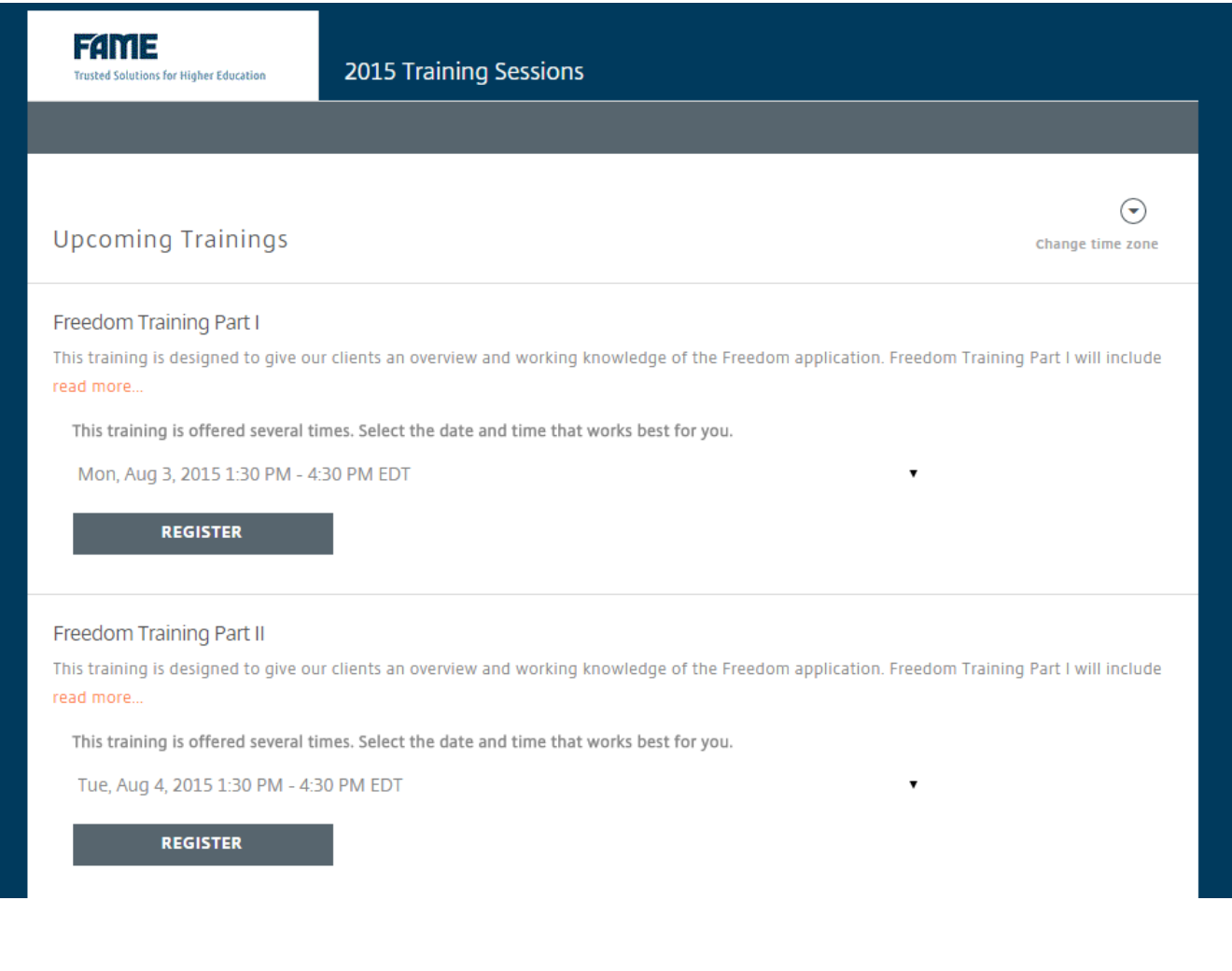

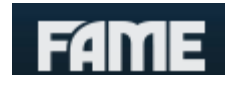

# *Step 2 – Adjust the Time Zone you are viewing the Training Session in.*

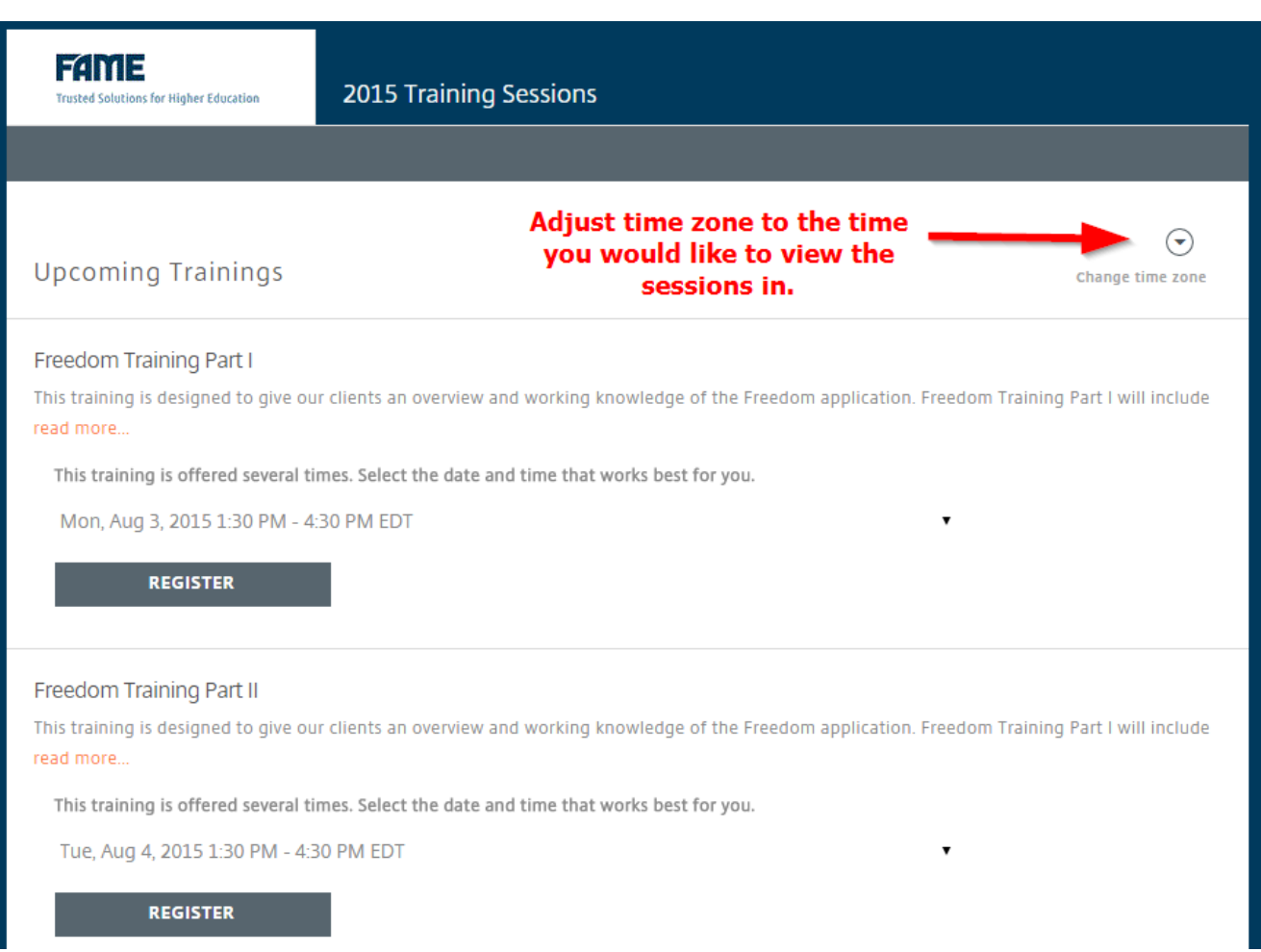

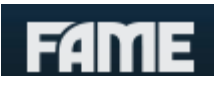

## *Step 3 – Locate preferred training topic, date and time then press the "Register" button.*

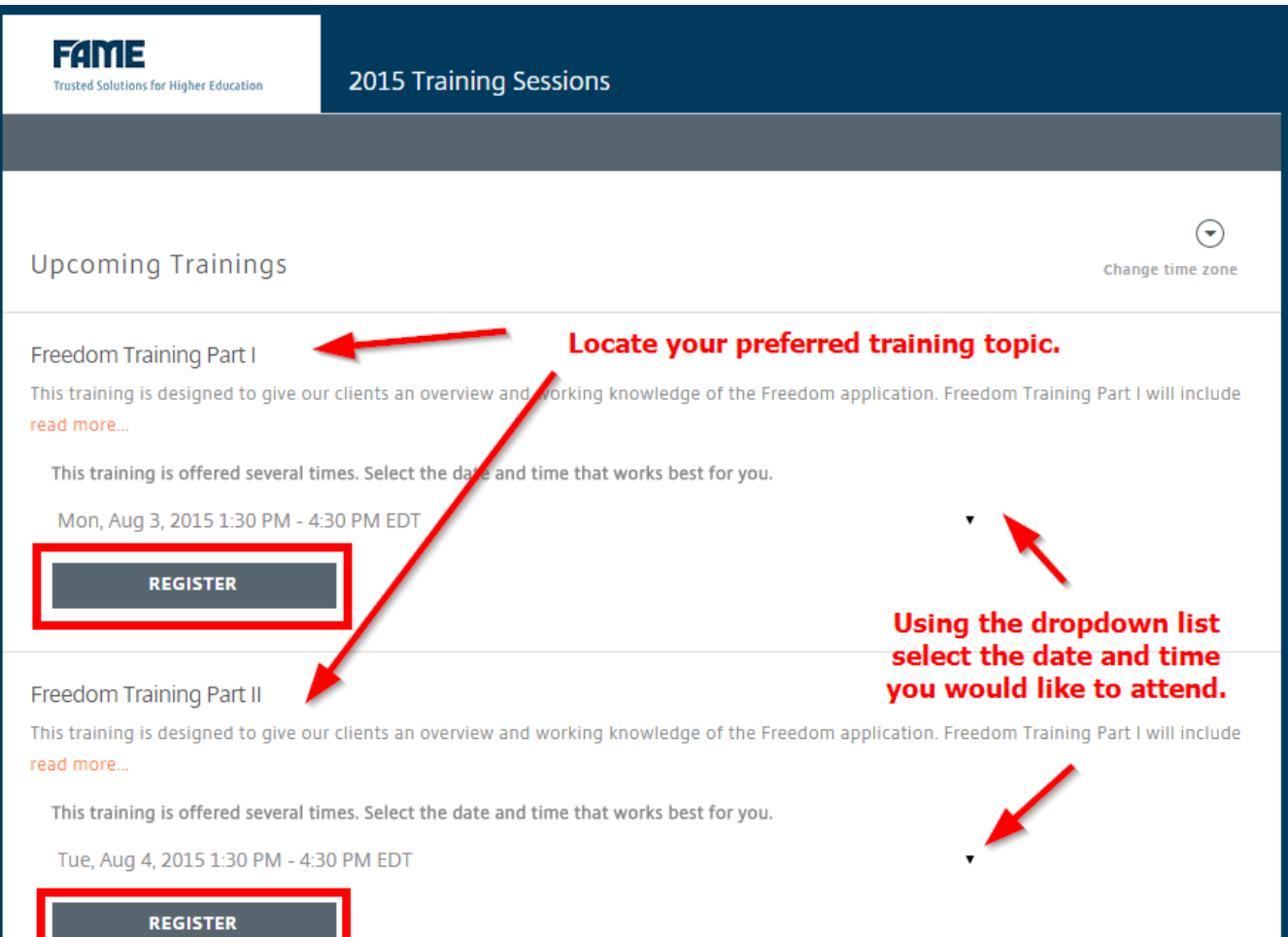

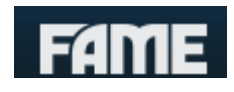

# *Step 4 – Fill out required information and press "Register"*

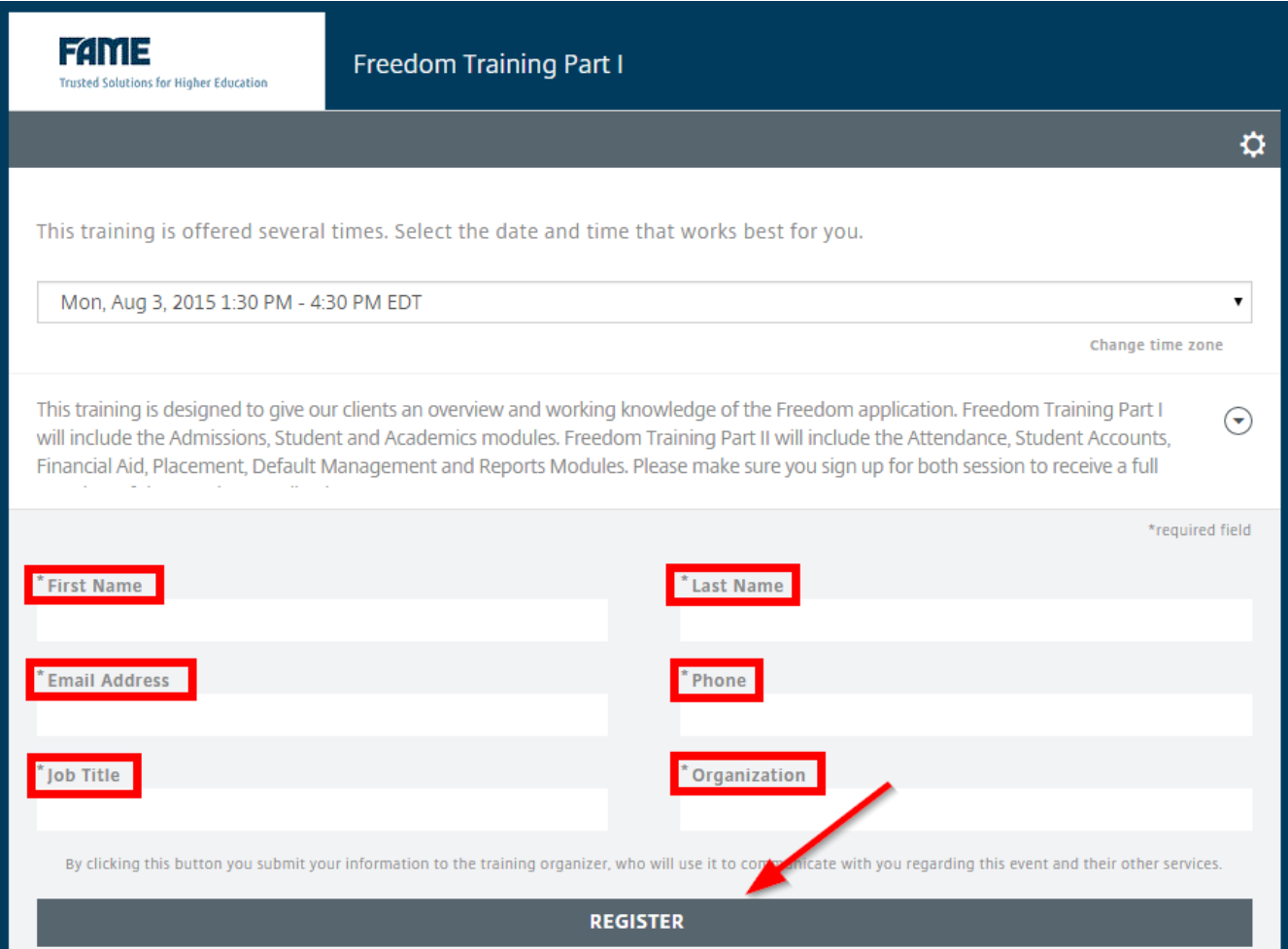

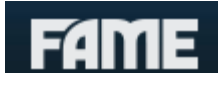

## **What's Next?**

## *1. Confirmation Email*

After you have registered for the training session, you will receive an email confirming your approved registration from the Training department. Please see sample e-mail below:

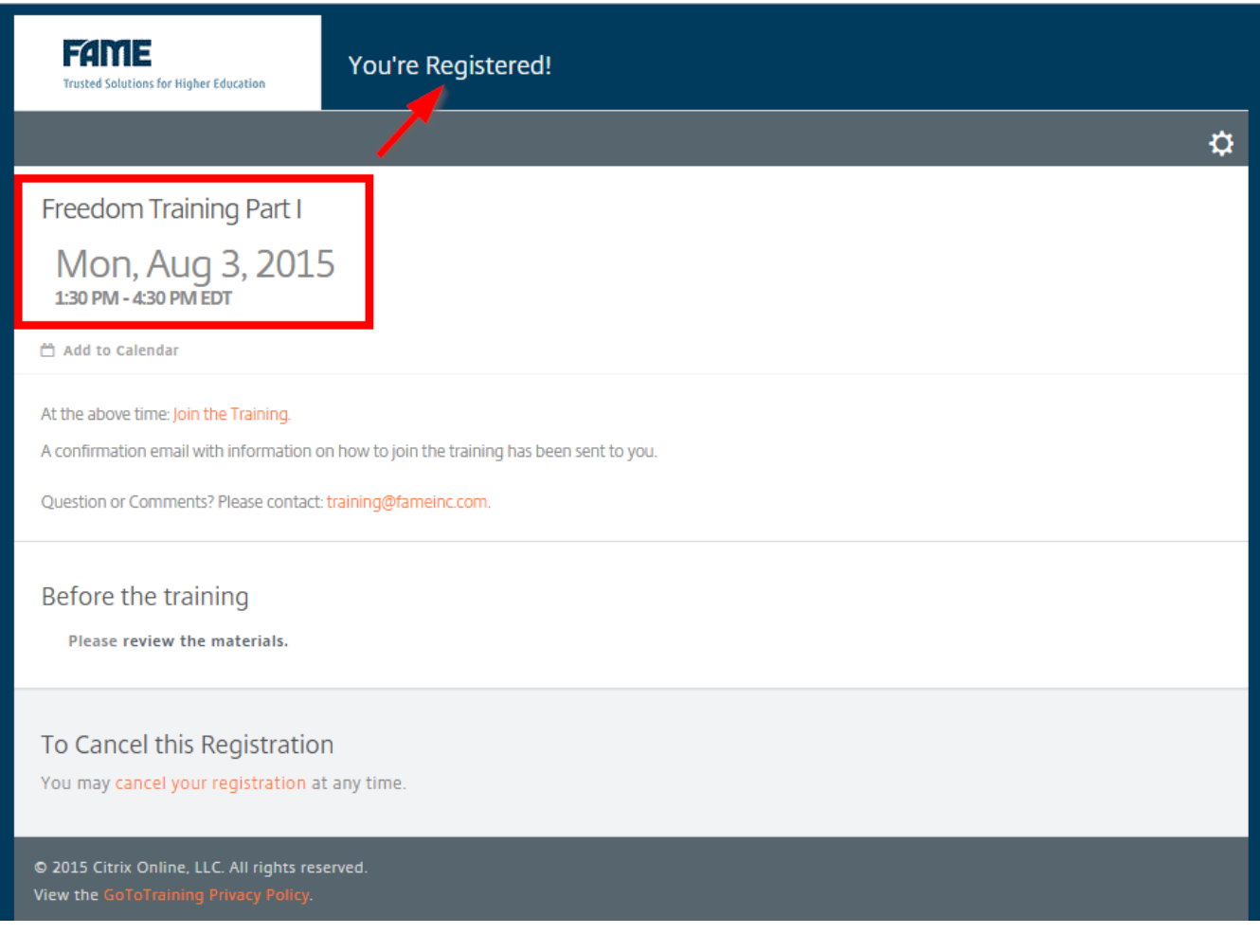

## *2. Download Training Materials*

If your training instructor uploads course material to the Go To Training Center you will have several opportunities to download, prior the training session, during or after the training session has ended. Please see the screenshot below:

## *3. Log in for Training*

On your scheduled date and time you will log in to your training session using your confirmation email.

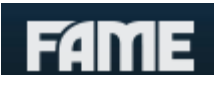

## **Troubleshooting**

*1. I am having difficulties accessing the FAME Training website*

This website is not on the World Wide Web. Avoid entering "www." in the address bar. If you are still having difficulties contact FAME's Training Department or Technical Support for assistance.

*2. I am having difficulties locating my confirmation email*

Your confirmation email will come from **customercare@gototraining.com**. Depending on your email settings this confirmation email may be redirected to your spam mailbox. If you still cannot find the email please contact the Training Department we would be more than happy to resend you the email.

## *3. I cannot access the training*

Contact the Training Department via email **training@fameinc.com** or call, extension 382.

## *4. I hear an echo while I am on the training.*

If you have a speaker and microphone on your computer Go To Training will automatically default to your computer's audio settings. To switch from the computer audio to the phone setting click the pin wheel at the bottom right of your screen. Make the changes and call using your telephone.

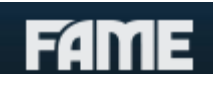

## **Commonly Asked Questions**

*1. What do I do if I registered for the wrong Product Training Session?*

If you have registered for the incorrect session. Please cancel your registration and then register for the correct session. If you need assistance with this process please feel free to contact the training department via email to **training@fameinc.com** we would be more than happy to assist you with the

#### *2. How can I cancel a Training Registration?*

You can cancel a registration at any time. Please refer back to the confirmation email and look at the bottom left hand corner, click on "cancel your registration. If you are having difficulties and need assistance please feel free to contact the FAME Training Department.

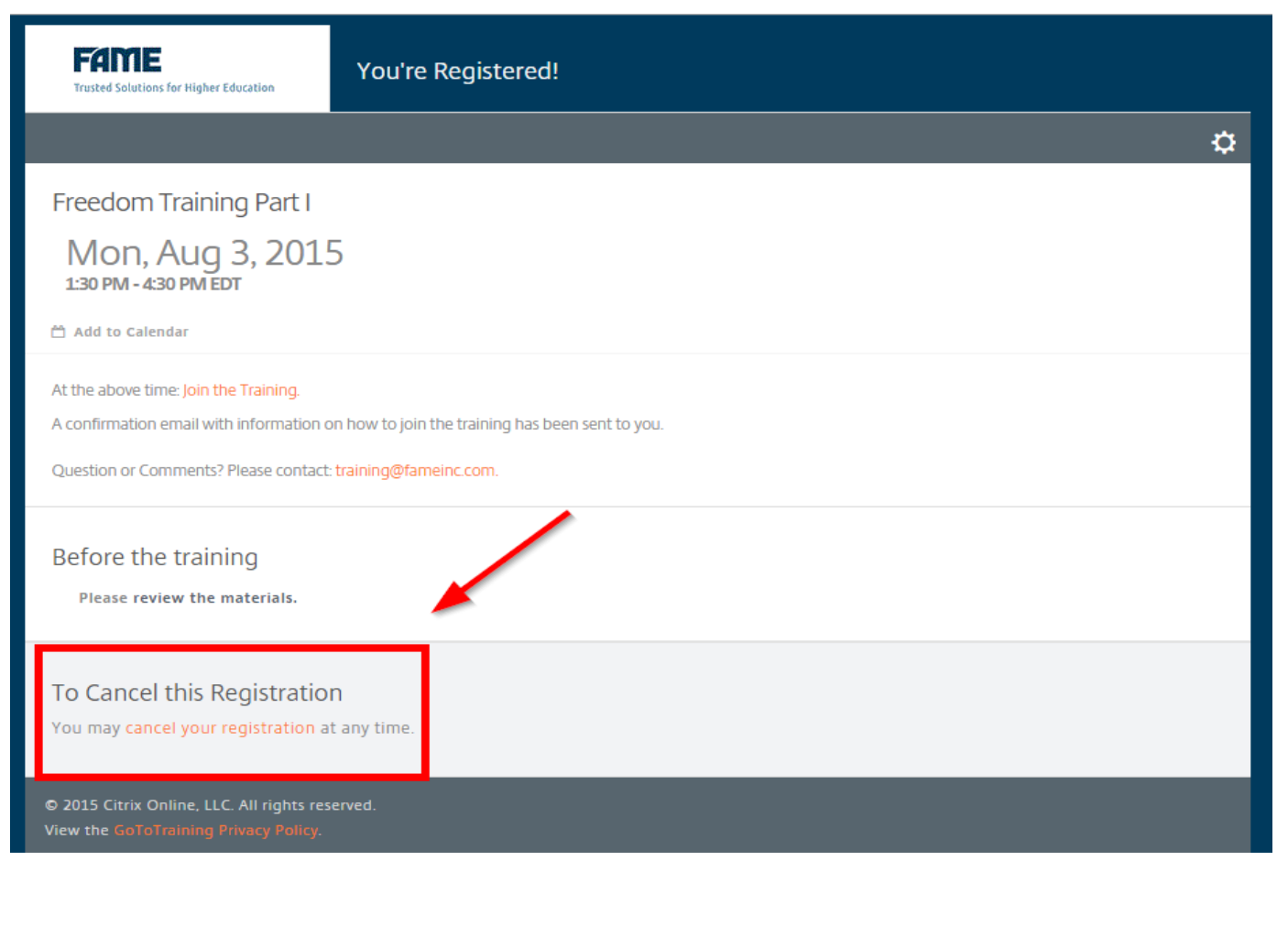

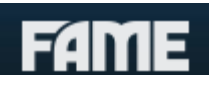

*3. Can I register for more than one training session at a time?* Yes. You can register for multiple sessions at any given time.

#### *4. How do I register for Client In House Training at FAME?*

- a. Using the Training Guide Register for the session labeled "Client In House Training"
- b. Complete a Registration form for each attendee.
- c. Return the completed registration form via email to **training@fameinc.com** or fax to FAME's Training Department at (954) 772-6257.

#### *5. When will the Client in House training be available?*

Training dates for Client In House are scheduled for the rest of the year, please select a set of dates. The event is over 2 days at FAME in Fort Lauderdale.

#### **Client In House Training**

Training is live and your attendance is required at FAME. You will receive a certificate upon completion of the 2 day Client In House training. read more..

This training is offered several times. Select the date and time that works best for you.

Thu, Aug 20, 2015 9:00 AM - 4:30 PM EDT

**REGISTER** 

10

**Click arrow for** 

additional days.

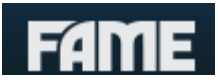

## **Contacting FAME**

Use one of the following numbers in order to contact a FAME representative.

### **Main Number**

(800) 327-5772 - The FAME switchboard. Any department or individual can be reached via this number.

#### **Fax**

(954) 772-6257 - Please indicate the person and/or department your fax should be directed to.

## **Training Department**

(800) 327-5772 ext. 382 - Clients with questions regarding training or documentation should contact FAME Training Department.

#### **Customer Service**

(800) 327-5772 – Prompt 5 - Clients with questions regarding software usage or other FAME related support should contact Customer Service.

## **Technical Support**

(800) 327-5772 – Prompt 6 - Clients with questions regarding technical support or setup of their software should contact Technical Support.

#### **Web Site**

For more information on FAME products, services and support, visit [www.fameinc.com.](http://www.fameinc.com/)